# Python Data Functions in Spotfire<sup>®</sup>

Software Release 14.3.0

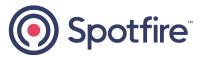

# Contents

| Python Packages in Spotfire                                                                 | . 3  |
|---------------------------------------------------------------------------------------------|------|
| Included Packages                                                                           | . 5  |
| Manage packages through roles                                                               | . 6  |
| Developer role                                                                              | . 6  |
| Curator role                                                                                | . 6  |
| Administrator role                                                                          | . 7  |
| Creating an SPK for Python Packages                                                         | 7    |
| Removing a package from a deployment                                                        | 10   |
| SPK Versioning.                                                                             | 11   |
| ips and Tricks for Working with Python in Spotfire                                          | 14   |
| Spotfire and Python data type mapping                                                       | . 14 |
| Troubleshooting Downloading Python Packages from a Proxy or Firewall Protected Installation | 15   |
| Troubleshooting "Empty String" errors in SBDF exports                                       | 16   |
| Using an Alternative Python Package Repository                                              | 16   |
| Tips for using a different Python interpreter                                               | . 17 |
| Read or Write Table and Column Metadata                                                     | 17   |
| Return a Graphic to Spotfire from Python                                                    | . 18 |
| Clear the pyplot Image                                                                      | 18   |
| Handling Extension dytpes Int32 and Int64                                                   | 18   |
| Integer Conversion                                                                          | 19   |
| Using a Model Produced in A Previous Data Function.                                         | 19   |
| Spotfire Documentation and Support Services                                                 | 20   |
| egal and Third-Party Notices                                                                | 21   |

When you create an analysis using Spotfire Analyst, you can enhance the analysis by adding your own calculations and outputs using the data function framework. You can write data function scripts using different programming languages. This guide provides help for installing Python packages to use in data functions.

As of version 10.10 of Spotfire<sup>®</sup>, you can develop Python data functions for your local Spotfire Analyst installation (as described in this document), or you can develop Python data functions to give to your server administrator to be deployed on a Spotfire Server for use from a web browser. See Spotfire<sup>®</sup> Service for Python for more information.

To deploy an SPK to Spotfire Server containing packages for use with Python data functions that users access from a web browser, you must install the Spotfire<sup>®</sup> Service for Python, which is provided with the license for Spotfire Server.

Using Python data functions is different from the IronPython functionality available for extending Spotfire. For more information about using IronPython with Spotfire, see the Spotfire<sup>®</sup> Analyst Help, available from the Spotfire menu, or the article IronPython Scripting in Spotfire<sup>®</sup> on the Community web site.

The following workflow diagram provides a quick overview of determining which documentation you need (according to your role), who is going to use your packages, and which function to call to create an SPK for your target audience. This documentation, *Python Data Functions in Spotfire*<sup>®</sup>, covers development and use of Python data functions on Spotfire Analyst installations.

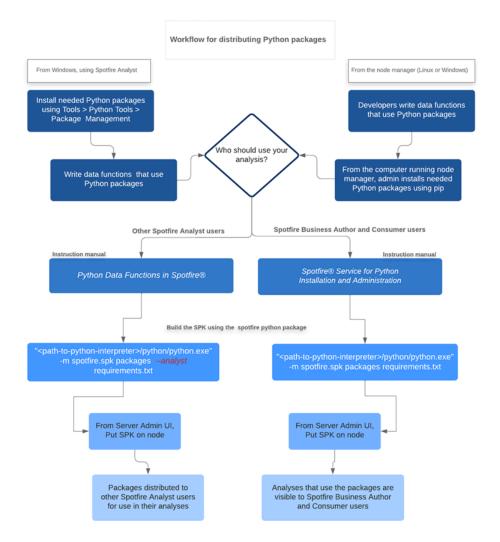

This version of Spotfire includes a Python interpreter. For more information about using another installation of Python with your data functions, see the *Spotfire Analyst Help*.

E)

**E** 

You can download packages from the most popular Python repository web site PyPI, from another community repository, from a locally-managed repository, or from a package you created.

- If you are doing ad-hoc analysis and want to try a package from PyPI, you can use the Python Tools included in Spotfire Analyst for installing packages.
  - 1. From the Spotfire menu, click **Tools > Python Tools > Package Management**.
  - 2. Type the name of the package to install in the **Available Packages** text box, and then click **Search**.

For more information, see the Spotfire Analyst User Guide, from the Help menu in Spotfire.

• If your packages are managed by your Spotfire Server administrator, then you can create a Spotfire package (SPK) containing packages downloaded from PyPI, from another repository, or from a file location. See Creating an SPK for Python Packages on page 7 for more information.

Package versions installed using the SPK mechanism take precedence over packages installed using Python Tools. If you try to update a package that was previously installed by the Administrator, the updated package is installed, but the update is ignored.

If you share downloaded packages, you must ensure that the package versions are the same. For more information about managing packages through roles, see Curator role on page 6.

## **Included Packages**

Your installation of Spotfire includes version 3.11.3 of the Python interpreter and several packages it needs to run under Spotfire. To run the Python interpreter, you must have the 64-bit version of Spotfire.

0

The packages listed in this table are required for Spotfire and the Python interpreter to work together. Removing or altering these packages can cause your Python data functions to fail.

| Package name    | Version     | Description                                                                                                    | 1                                                                                                    | More information                                          |
|-----------------|-------------|----------------------------------------------------------------------------------------------------|----------------------------------------------------------------------------------------------------|-----------------------------------------------------------|
| numpy           | 1.26.4      | object. Broadca Tools fo and For Linear a transfor number                                                                                                    | e following.<br>imensional array<br>asting functions.<br>r integrating C/C++<br>tran code.<br>algebra, Fourier<br>m, and random<br>capabilities.<br>numpy version 1.<br>19.4 has known<br>incompatibilities when<br>it is run on certain<br>more recent versions<br>of Windows 10. These<br>compatibilities can<br>cause Python to fail<br>when it is used with<br>Spotfire. If you build<br>custom packages SPK<br>on Windows, ensure<br>the SPK does not<br>include numpy version<br>1.19.4. | https://pypi.org/project/numpy/1.26.4/                    |
| pandas          | 2.2.1       | Provides data structures and<br>data analysis tools for dealing<br>with tabular data, ordered and<br>unordered time series data,<br>matrix data, and other types of<br>data sets. |                                                                                                    | https://pypi.org/project/pandas/2.2.1                     |
| pip             | 24.0        | Provides support for installing packages.                                                                                                    |                                                                                                    | https://pypi.org/project/pip/24.0                         |
| python-dateutil | 2.9.0.post0 | Provides extensions to the datetime module in Python.                                                                                                    |                                                                                                    | https://pypi.org/project/python-dateutil/ 2.9.<br>0.post0 |
| pytz            | 2024.1      | Provides a platform for cross-<br>platform time zone calculations.                                                                                                    |                                                                                                    | https://pypi.org/project/pytz/2024.1                      |
| setuptools      | 69.2.0      | Provides tools for building,<br>installing, upgrading, and<br>uninstalling Python packages.                                                                                       |                                                                                                    | https://pypi.org/project/setuptools/69.2.0/               |
| six             | 1.16.0      | Provides utility functions for<br>smoothing over the differences<br>between the Python versions 2<br>and 3.                                                                       |                                                                                                    | https://pypi.org/project/six/1.16.0/                      |

| Package name | Version | Description                                                                                                    | More information                        |
|--------------|---------|----------------------------------------------------------------------------------------------------|-----------------------------------------|
| spotfire     | 2.1.2   | Provides functions for integrating<br>Python with Spotfire.                                                                                                    | https://pypi.org/project/spotfire/2.1.2 |
| tzdata       | 2024.1  | Provides zic-compiled binaries<br>for the IANA time zone database,<br>intended to be a fallback for<br>systems that do not have system<br>time zone data installed (or don'<br>t have it installed in a standard<br>location). | https://pypi.org/project/tzdata/2024.1/ |
| wheel        | 0.43.0  | The reference implementation<br>of the Python wheel packaging<br>standard, as defined in PEP 427.                                                                                                    | https://pypi.org/project/wheel/0.43.0/  |

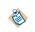

\* Exporting an SBDF that contains empty String columns causes an error with Pandas and Numpy. See Troubleshooting "Empty String" errors in SBDF exports on page 16 for more information.

## Manage packages through roles

Working with packages in a deployment that includes Spotfire and Spotfire Server can add some complexity to management policies.

The job of synchronizing package versions among your development computers, your testing computers, and your servers is an important package management concern for an organization. You can reduce the risk of confusion and streamline your processes by defining roles in your organization for dealing with packages. Ensure processes and rules are established to manage packages.

### **Developer role**

The developer is a Python programmer or statistician who develops packages or writes data functions using Python.

The package developer accomplishes the following tasks using the Spotfire tools.

- Develops and tests Python packages or data functions using the local Python interpreter available from Spotfire Analyst.
- Reviews and recommends packages to be included on the Spotfire Server for data functions to use.

### **Curator role**

The curator maintains the standards and lists of officially-sanctioned packages. The curator keeps all of the package versions synchronized. The curator might be the same person who fills the developer role.

The approval process for adding a packaging is up to your organization, and might vary from minimal to extensive, depending on your usual practices. Designate a developer familiar with Python packages and package versioning to be the package curator. The package curator works with package developers and server administrators to perform the following management tasks.

- Maintains the list of tested and sanctioned package versions (the gold standard), which would be the set of packages available for general use under Spotfire applications.
- Creates a Spotfire SPK containing the Python packages, and then gives it to the administrator who manages Spotfire distributions on Spotfire Server. Packages uploaded to Spotfire Server are distributed to other Python users who write data functions for using Python in Spotfire Analyst.

- Ensures that the SPK containing the "gold standard" package versions are placed on the Spotfire Server, to be distributed to Spotfire analysts who develop data functions, and who need to use the same packages.
- Optionally, ensures that the SPK containing these packages are placed on Spotfire Server to be used by Spotfire Service for Python for Spotfire Business Author and Consumer users.
- Python package versions shared among team members must be kept synchronized.

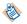

1

- You can install multiple SPKs containing Python packages on the Spotfire Server, as long as each SPK has a unique name and ID.
- Uploading a new SPK overwrites any older version of that same SPK that was previously deployed.

See SPK Versioning on page 11 for more information.

#### Administrator role

The Spotfire administrator manages packages on the Spotfire Server.

The responsibilities for the administrator role include the following.

- Deploys the SPK containing Python packages to be called by the Spotfire<sup>®</sup> Service for Python or that are distributed to Spotfire Analyst users. For more information, see Spotfire<sup>®</sup> Service for Python.
- Assigns licenses for access to the Data Functions feature in Spotfire Analyst.
- Uploads, maintains, and removes packages. (Might assign server permissions to the curator for this task.)

## Creating an SPK for Python Packages

Your installation of Spotfire Analyst includes a Python interpreter and a set of packages to enable using Python in Spotfire. One of these packages, spotfire, provides tools for building SPKs to share Python packages with other data function authors in your organization, or with Spotfire Service for Python on the Spotfire Server.

Spotfire Analyst relies on pip, the Python command-line application for Python package installation. Spotfire Analyst uses a requirements.txt file to specify the packages to include in your SPK.

By default, the file requirements.txt searches the PyPI package site for the specified package and version.

 To include a package from a different repository or in a local file path, in the requirements.txt file, use the option -i or --index-url, followed by the location URL.

```
#example
#
mylib -i http://my.domain.org/lib/1.0.0/mylib/
```

• To include a .whl package, in the requirements.txt file, provide the relative path to the package from the current working directory.

```
#simple-example
#
./my_path/my_package.whl
packaging==1.0.0
```

For more information about creating a requirements.txt file for your package list, see its documentation at the following location.

https://pip.readthedocs.io/en/stable/user\_guide/#requirements-files

https://pip.readthedocs.io/en/stable/reference/pip\_install/#requirements-file-format

Perform this task from a command prompt on the Windows computer where Spotfire Analyst is installed.

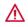

Your installation of Spotfire Analyst relies on the Python packages included in the installation. Removing any of these packages causes your Spotfire Analyst installation to not work with the included Python interpreter. See Included Packages on page 5 for more information.

#### Prerequisites

- You must have the appropriate Spotfire license for authoring data functions.
- If you are using a Python interpreter other than the one provided with your Spotfire installation, then you must first run the following command:

```
-m pip install spotfire
```

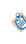

This command downloads and installs the spotfire package, which is included with the Python interpreter provided with your Spotfire installation, and which is required to use Python with Spotfire.

- If you are creating an SPK for Spotfire Business Analyst users (from a web browser), your organization must have a license for Spotfire Service for Python, and that service must be installed on a node accessible to Spotfire Server. (See Spotfire Service for Python for more information.)
- You must have created the file requirements.txt containing the list of packages to include in your SPK.

The following example specifies these packages and specified versions from PyPI.

#### Procedure

1. From the command line, type the following command.

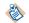

For this command, you must quote the path string, as shown in the following example.

| "%SPOTFIRE_HOME/Modules/Python Interpreter_ <version#> /python/python.exe" -m spotfire.spk packages</version#> |
|----------------------------------------------------------------------------------------------------|
| [name, " <package-name>"]<br/>[nanalyst] <name.spk></name.spk></package-name>                                  |
| <pre>/ analyse; mane.sph<br/>/path-to&gt;requirements.txt</pre>                                                |

| Option       | Descripti                                                                                                    | on                                                                                                    |
|--------------|----------------------------------------------------------------------------------------------------|----------------------------------------------------------------------------------------------------|
| spotfire.spk | The package containing the Python code to download and bundle the needed packages specified in requirements.txt. |                                                                                                    |
|              | *                                                                                                    | <pre>From the command prompt, you can view help for the spotfire package by typing the following command: "<path-to-python-interpreter>\python\python.exe" - m spotfire.spk packageshelp</path-to-python-interpreter></pre> |
| packages     | The subcommand that creates the package bundle.                                                                  |                                                                                                    |

| Option           | Description                                                                                                    |
|------------------|----------------------------------------------------------------------------------------------------|
| name             | A string containing the friendly name of the SPK to contain the packages.                                                                                                    |
|                  | This value is displayed in the node manager. If you provide no value<br>for this parameter, then the package name defaults to whatever<br>was last used in the brand located in the requirements.txt file, or<br>if no brand exists, in the current "Python Packages". Additionally,<br>the package ID defaults to the current value from the brand in the<br>requirements.txt file, or a random UUID if none exists. |
| analyst          | Specifies that the Spotfire Server should distribute the packages in the SPK to other Spotfire Analyst clients connected to the Spotfire Server.                                                                                                    |
|                  | (Do not use this option if you want to install an SPK for Spotfire Service for Python to use.)                                                                                                    |
| name.spk         | The name of the SPK file that is created by this task.                                                                                                    |
| requirements.txt | The full path to the file requirements.txt.                                                                                                    |

The following example creates an SPK named approved-packages.spk, containing the packages specified in requirements.txt.

"%Spotfire\_Home%\Modules\Python Interpreter\_3.11.3.0\python\python" -m spotfire.spk packages --name "mypackages" --analyst approved-packages.spk C:\files\requirements.txt

The packages and all of their dependencies are written to the SPK named approved-packages.spk in the current working directory where the command was run, and the version information is recorded in the file requirements.txt. For example:

2. Locate the SPK you created.

This file is saved in the directory from which you ran the command.

3. Give the SPK to the Spotfire Server administrator to deploy.

#### Result

After the SPK is placed into the deployment area, if you specified the --analyst flag, then Spotfire Analyst users connected to that deployment area are prompted to update their Spotfire Analyst installations. The packages are included in the update.

In some cases, you might need to remove a Python package from a deployment. You must recreate and redeploy the SPK.

#### Prerequisites

- You must have the appropriate Spotfire license for authoring data functions.
- If you are using a Python interpreter other than the one provided with your Spotfire installation, then you must first run the following command:

-m pip install spotfire

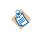

This command downloads and installs the spotfire package, which is included with the Python interpreter provided with your Spotfire installation, and which is required to use Python with Spotfire.

• You must create a new requirements.txt file containing the list of packages to keep in the SPK.

The following example shows three packages from the example for creating the original SPK.

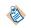

For information about how changing a requirements.txt affects how the SPK version changes, see SPK Versioning on page 11.

#### Procedure

1. To remove one of the packages, recreate the requirements.txt file, removing the package name to delete.

Save a backup copy of your requirements file before altering it.

```
#
###### example-requirements.txt ######
#
scipy == 1.11.2
matplotlib == 3.7.2
```

2. From the command line, type the following command.

For this command, you must quote the path string, as shown in the following example.

```
"<path-to-python-interpreter>/python/python.exe" -m spotfire.spk packages
--analyst <name.spk>
<path-to>requirements.txt
```

| Option       | Description                                                                                                    |  |
|--------------|----------------------------------------------------------------------------------------------------|--|
| spotfire.spk | The package containing the Python code to download and bundle the needed packages specified in requirements.txt.                                                                                                    |  |
|              | From the command prompt, you can view help for the spotfire package by typing the following command:<br><i>"<path-to-python-interpreter></path-to-python-interpreter></i> \python\python.exem spotfire.spk packageshelp |  |

| Option                | Description                                                                                                    |
|-----------------------|----------------------------------------------------------------------------------------------------|
| packages              | The subcommand that creates the package bundle.                                                                                                    |
| analyst               | Specifies that the Spotfire Server should distribute the packages in the<br>SPK to other Spotfire Analyst clients connected to the Spotfire Server.<br>(Do not use this option if you want to install an SPK for Spotfire<br>Service for Python to use.) |
| <name.spk></name.spk> | The name of the SPK to contain the packages.                                                                                                    |
| requirements.txt      | The full path to the requirements.txt.                                                                                                    |

The following example creates an SPK named approved-packages.spk, containing the packages specified in requirements.txt, (which no longer contains the package to delete), and any of their dependencies.

```
"%Spotfire_Home%\Modules\Python Interpreter_3.11.3.0\python\python" -m spotfire.spk
packages --name "mypackages" --analyst approved-packages.spk c:\files\requirements.txt
```

The packages and all of their dependencies are written to the SPK named approved-packages.spk, and the version information is recorded in the file requirements.txt. For example:

3. Locate the SPK you created.

This file is saved in the directory from which you ran the command.

4. Give the SPK to the Spotfire Server administrator to deploy.

#### Result

After the SPK is placed into the deployment area, if you specified the --analyst flag, then Spotfire Analyst users connected to that deployment area are prompted to update their Spotfire Analyst installations. Only the specified packages are included in the update, and the package removed from the requirements.txt file is deleted from users' computers.

## SPK Versioning

To share packages among data function authors in your organization, you can create the file <*your-filename*>.spk containing the packages to distribute to others, or to Spotfire Service for Python running on the Spotfire Server. You might need to change or update the packages or package versions that you distribute, which requires changing the version of the SPK containing the packages.

You can create or change a Spotfire Server SPK using the steps described in Creating an SPK for Python Packages on page 7. The package spotfire.spk creates a new SPK using the versioning rule details for the following tasks.

- Python package versions shared among team members must be kept synchronized.
- You can install multiple SPKs containing Python packages on the Spotfire Server, as long as each SPK has a unique name and ID.
- Uploading a new SPK overwrites any older version of that same SPK that was previously deployed.

The SPK property BuiltVersion is NOT the same as the package version. BuiltVersion is always specified as four components (*N.n.n.n*).

#### Versioning rules

8

| Task                                                                | Example                                                                                                    | Notes and Results                                                                                                    |  |
|---------------------------------------------------------------------|----------------------------------------------------------------------------------------------------|----------------------------------------------------------------------------------------------------|--|
| Create a new<br>requirements.<br>txt.                               | From a text editor, create the file requirements.txt containing the names and version numbers of the packages to include. For example,                                                                                  | The SPK version containing the three<br>specified packages, along with their<br>required and dependent packages, is<br>created, and the BuiltVersion property    |  |
|                                                                     | #<br>####### example-requirements.txt #####<br>##<br>#                                                                                                    | values is set to 1.0.0.0. The script<br>overwrites any pre-existing SPK of the same<br>file name.                                                                |  |
|                                                                     | scipy == 1.8.0<br>matplotlib == 3.5.2<br>statsmodels == 0.13.2                                                                                                    | If you use this method to<br>overwrite an existing SPK, the<br>version number is still set to 1.0.0.                                                             |  |
|                                                                     | From a command prompt, set the Python path and<br>issue the command to create the SPK. For example, the<br>following command creates an SPK named "Authorized<br>Python Packages" to be distributed to Spotfire Analyst | 0; therefore, Spotfire Server does<br>not register the package as a new<br>one, so it does not distribute the<br>included packages to the users.                 |  |
|                                                                     | users.<br>"%SPOTFIRE_HOME/Modules/Python<br>Interpreter_/python/python.exe"<br>-m spotfire.spk packagesname "<br>Authorized Python Packages"analyst                                                                     | You can see the BuiltVersion and the<br>dependent/required additional packages<br>installed by opening the requirements.txt<br>in a text editor.<br>For example: |  |
|                                                                     | requirements.txt                                                                                                    | "BuiltVersion":"1.0.0.0"                                                                                                    |  |
| Add packages to<br>an existing SPK<br>to put on Spotfire<br>Server. | From a text editor, open the requirements.txt that<br>you used for your previous deployment of your SPK,<br>and add the name and version number of the package to<br>include. Save the text file.                       | The SPK BuiltVersion is incremented<br>by a minor number, and the new package<br>and its dependent packages are added. For<br>example:                           |  |
|                                                                     | From a command prompt, set the Python path and<br>issue the command to create the SPK. For example, the<br>following command creates an SPK named "Authorized<br>Python Packages" to be distributed to Spotfire Analyst | "BuiltVersion":"1.1.0.0"                                                                                                    |  |
|                                                                     | users.                                                                                                    |                                                                                                    |  |
|                                                                     | "&SPOTFIRE_HOME/Modules/Python<br>Interpreter_/python/python.exe"<br>-m spotfire.spk packagesname "<br>Authorized Python Packages"analyst<br>requirements.txt                                                           |                                                                                                    |  |
|                                                                     |                                                                                                    |                                                                                                    |  |

| Task                                                               | Example                                                                                                    | Notes and Results                                                                                                    |
|--------------------------------------------------------------------|----------------------------------------------------------------------------------------------------|----------------------------------------------------------------------------------------------------|
| Remove a<br>package from the<br>existing SPK (<br>and subsequently | From a text editor, open the requirements.txt that you used for your previous deployment of your SPK, and delete the name and version number of the package to remove. Save the text file.                                                                                                    | The SPK BuiltVersion is incremented to<br>the next major number, and the package<br>you deleted and its dependent packages are<br>removed. For example: |
| from Spotfire<br>Server).                                          | From a command prompt, set the Python path and<br>issue the command to create the SPK. For example, the<br>following command creates an SPK named "Authorized<br>Python Packages" to be distributed to Spotfire Analyst<br>users.                                                                                                    | "BuiltVersion":"2.0.0.0"                                                                                                    |
|                                                                    | "%SPOTFIRE_HOME/Modules/Python<br>Interpreter_/python/python.exe"<br>-m spotfire.spk packagesname "<br>Authorized Python Packages"analyst<br>requirements.txt                                                                                                    |                                                                                                    |
| Assigning<br>a specific<br>BuiltVersion<br>number for the<br>SPK.  | From a command prompt, set the Python path and issue<br>the command, but this time specify the BuiltVersion<br>to use by passing it to the version argument. For<br>example, the following command creates an SPK named<br>"Authorized Python Packages" with the BuiltVersion<br>number set to 1.2.3.4 .to be distributed to Spotfire<br>Analyst users. | The SPK BuiltVersion is set to the value<br>passed in for the -v argument. For example:<br>"BuiltVersion":"2.3.4.5"                                     |
|                                                                    | "%SPOTFIRE_HOME/Modules/Python<br>Interpreter_/python/python.exe"<br>-m spotfire.spk packagesname "<br>Authorized Python Packages"<br>-v=2.3.4.5analyst requirements.txt                                                                                                    |                                                                                                    |

# Tips and Tricks for Working with Python in Spotfire

You can expand the functionality of Spotfire using Python data functions, but innate differences in these two tools can cause unexpected behavior.

This section contains some tricks for working with graphic types, models, and data types between Python and Spotfire.

## Spotfire and Python data type mapping

To create Python data functions in Spotfire, you need to know how the data types in each application map to each other. These tables provide that mapping, including data type mapping to Pandas column dtype, and for mapping columns and tables.

| Data Type Exported from<br>Spotfire | Data Type Received By Python | Pandas column dtype |
|-------------------------------------|------------------------------|---------------------|
| Integer                             | int                          | Int32               |
| LongInteger                         | int                          | Int64               |
| Real                                | float                        | float64             |
| SingleReal                          | float                        | float32             |
| Currency                            | decimal.Decimal              | object              |
| Date                                | datetime.date                | object              |
| DateTime                            | datetime.datetime            | object              |
| Time                                | datetime.time                | object              |
| TimeSpan                            | (not supported)              | (not supported)     |
| Boolean                             | bool                         | object              |
| String                              | str                          | object              |
| Binary                              | bytes                        | object              |

#### Exported data from Spotfire, received by Python

- Spotfire columns map in Python to Pandas Series type.
- Spotfire tables map in Python to Pandas DataFrame type.

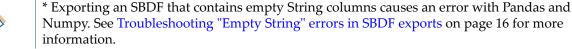

#### Sent from Python and Imported into Spotfire

| Data Type Sent By Python | Data Type Imported Into Spotfire |
|--------------------------|----------------------------------|
| int                      | LongInteger                      |

| Data Type Sent By Python | Data Type Imported Into Spotfire |
|--------------------------|----------------------------------|
| float                    | Real                             |
| decimal.Decimal          | Currency                         |
| datetime.date            | Date                             |
| datetime.datetime        | DateTime                         |
| datetime.time            | Time                             |
| datetime.timedelta       | TimeSpan                         |
| bool                     | Boolean                          |
| str                      | String                           |
| byte                     | Binary                           |

# Troubleshooting Downloading Python Packages from a Proxy or Firewall Protected Installation

If the computer you are using to download Python packages for use in Spotfire is behind a firewall or runs through a proxy service, then you can encounter the error "Package repository not accessible" "Python Package Index is not accessible."

Installing a package using the Spotfire point-and-click Python Tools Package Management dialog box option calls the underlying Python pip (package management) command. The pip command has no built-in capability to auto-configure proxy settings, so when the command encounters a proxy, the command fails.

Perform this task on the computer where Spotfire Analyst 14.3.0 or later is installed.

#### Prerequisites

• Browser access to the URL https://pypi.org/.

#### Procedure

- 1. From the Spotfire menu, click **Tools** > **Python Tools**.
- 2. In the Python Tools dialog box, click **Copy Python Interpreter Path to Clipboard**.
- 3. From the Windows Start menu, open a Windows command prompt (cmd).
- 4. At the Windows command prompt, type the following command.

<pasted path to Python>python -m pip config set global.trusted-host pypi.org

for example, for a Spotfire 14.3.0 installation, the complete line to execute should look like the following.

```
C:\Program Files\Spotfire\14.3.0\Modules\Python Interpreter_<version#>.0\python\python -m pip config set global.trusted-host pypi.org
```

#### Result

You should now be able to install Python packages.

#### What to do next

Review the guidelines at https://pip.pypa.io/en/stable/user\_guide/#configuration for information about setting the parameter for multiple users.

## Troubleshooting "Empty String" errors in SBDF exports

When you export an SBDF from Python (for example, as output for a data function), and your output contains an empty column, you can encounter a data type error.

#### Error

The error looks like this:

spotfire.sbdf.SBDFError: cannot determine type for column 'EmptyString'; all values are
missing

This error happens because the Spotfire data function environment cannot determine the proper Spotfire type to export the data as if all values in the column are missing (in other words, Python's None, NumPy's nan, or Panda's NA or NaT values).

#### Resolution

To resolve this error, edit your data function to use the helper function set\_spotfire\_types.

#### Example

```
import pandas as pd
import spotfire
df = pd.DataFrame(inp)
spotfire.set_spotfire_types(df, {'EmptyString': 'String'})
```

## Using an Alternative Python Package Repository

If your company keeps an internal repository for approved Python packages, you can set a property in Spotfire Administration Manager to point to the URL for the internal repository.

Changing this property applies only to installing packages using the Spotfire Analyst feature **Tools** > **Python Tools** > **Package Management**. If you are installing packages using the pip command, and you want to use your internal repository, then pass the URL for your internal repository in the pip command parameter --index-url.

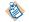

Packages that are provided with Spotfire Service for Python are not affected by this setting.

#### Prerequisites

You must have a Spotfire Administration license to access the Administration Manager tools.

#### Procedure

- In Spotfire Analyst, click Tools > Administration manager. The Administration Manager dialog box is displayed.
- 2. Click the **Preferences** tab.
- From the Selected group list, click the name of the group for which to set the property.
   For example, from the list select Script Author to set the preference for any user with the Script Author license. To change the value for all users, select Everyone.
   The Preferences list for the selected group name is displayed.
- 4. In the resulting list box, expand **DataFunctions**, and then click **DataFunctionsPreferences**.

- Click Edit. The properties for DataFunctionsPreferences are now editable.
- 6. From the property list, select **PythonPackageRepositoryIndexURL** and then, in the right column for this property, provide the URL for your internal repository.

#### Result

The custom URL overrides the default PyPI package index and accesses only the packages available in the specified custom internal repository.

#### What to do next

Repeat this process for any other groups that author data functions using the Spotfire Service for Python. For more information, see the help for Administration Manager.

## Tips for using a different Python interpreter

If you have another Python interpreter installed on the computer where Spotfire is installed, you can specify using that interpreter with Spotfire.

From the **Tools** > **Options** > **Data Functions** dialog box, you can select **Use specific local python.exe**, and then provide an alternative path to your Python interpreter. If you use a different interpreter, make sure that you consider the following.

- The Python interpreter must be version 3.7 or later.
- Any packages you install are installed in the site-library directory for that interpreter.
- You must install the packages required by Spotfire to work with Python. See Included Packages on page 5 for the list.

## **Read or Write Table and Column Metadata**

When you read or write a Pandas data frame, table and column metadata is provided to help you ensure that the content type is set correctly.

Two attributes are provided that make the metadata accessible:

- spotfire\_table\_metadata
- spotfire\_column\_metadata

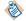

Table metadata applies only to tables, and column metadata applies only to columns.

Table and column names are prefixed to the metadata names. The following examples illustrate the naming.

- If your input parameter is 'Table', and if your table name is MyTable, then the table attribute is MyTable.spotfire\_table\_metadata.
- If your input parameter is 'Table', and if a column name in MyTable is Cost, then that column metadata is MyTable['Cost'].spotfire\_column\_metadata.
- If your input parameter is 'Column', and if a column name is Cost, then that column metadata is Cost.spotfire\_column\_metadata.

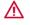

Due to limitations in Pandas, metadata does not survive a Pandas operation that constructs a new data frame or series. If you try to access the metadata on a newly-created object, an AttributeError is raised.

Setting the spotfire\_table\_metadata on a Pandas DataFrame object usually triggers a warning from Pandas of the format "UserWarning: Pandas doesn't allow columns to be created

via a new attribute name - see https://pandas.pydata.org/pandas-docs/stable/ indexing.html#attribute-access", which is reported through Spotfire as a warning when it runs the data function. You can silence the warning using the following construction.

```
import warnings
with warnings.catch_warnings():
    warnings.simplefilter("ignore")
    x.spotfire_table_metadata = {...}
```

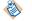

Setting spotfire\_column\_metadata on Series objects does not trigger this warning.

You can copy metadata using the function spotfire.copy\_metadata(source, destination). This function is located in the top-level "spotfire" module, and can be imported into your script using the command import spotfire. This function copies all of the metadata from the first argument to the second argument, provided that both arguments are the same type (that is, both must be either DataFrames, or both must be Series). If the types differ, a TypeError is raised.

## Return a Graphic to Spotfire from Python

Spotfire uses an image binary to display graphic images in a document property.

When you return a graphic from Python to be used in Spotfire, Spotfire automatically converts these image types into an image binary that it can use as a document property. This technique works for the following graphical formats.

- matplotlib figure objects.
- PIL image objects.
- seaborn Grid objects.

These formats cover the majority of the graphical content available in Python packages.

## **Clear the pyplot Image**

A plot created in a data function using matplotlib's pyplot function can persist between data functions unless the plot is explicitly cleared.

If the buffer retains the plot, you can explicitly clear it by including the command plt.clf() in your data function.

## Handling Extension dytpes Int32 and Int64

Third-party packages might not support the extension dtypes Int32 and Int64.

The Python implementation in Spotfire uses the extension dtypes Int32 and Int64. These dtypes support missing values in data coming from Spotfire.

However, some packages, including pandas-profiling, do not support these extension dtypes. If you use a package with these dtypes, you could encounter errors. For third-party packages to work as expected, try casting the columns that cause problems to int32 or int64.

For example, for a simple table with one column of 64-bit integers, you can recast it as follows for your Python package.

```
MyTable = MyTable2.astype('int64')
```

For more information, see https://pandas.pydata.org/pandas-docs/stable/reference/api/pandas.DataFrame.astype.html.

## **Integer Conversion**

When a data function sends a single integer between Python and Spotfire, Spotfire can automatically promote the integer to a longInteger, causing the data function to fail if the output is set to an integer type property.

Because Python has only one integer type for single integers, and because Spotfire converts certain integers to long integers, you must pay attention to single integers passed between Python and Spotfire.

You can avoid this error by specifying ints as longIntegers in your data functions.

For more information about how to map data types, column types, and tables between Spotfire and Python, see Spotfire and Python data type mapping on page 14.

## Using a Model Produced in A Previous Data Function

If you produce an object using a Python data function, and you want to bring it into another data function for further handling, the object might need special handling.

If you create an object, such as a machine-learning model, and you want to use that object in a second data function, you can use the pickle package to store the object in a document property. The following example demonstrates using the pickle package to manage this process.

```
#From data function number 1
import pickle
binary = pickle.dumps(myObject)
```

```
#To data functon number 2
import pickle
myObject = pickle.loads(binary)
```

The binary data can be stored in a Spotfire document property in the first data function, and then loaded from that document property to the second data function. This technique should work generically for almost any object that you might want to retain between data function calls.

## **Spotfire Documentation and Support Services**

For information about the Spotfire<sup>®</sup> products, you can read the documentation, contact Spotfire Support, and join the Spotfire Community.

#### How to Access Spotfire Documentation

Documentation for Spotfire and TIBCO products is available on the TIBCO Product Documentation website, mainly in HTML and PDF formats.

The website is updated frequently and is more current than any other documentation included with the product.

#### **Spotfire Documentation**

The documentation for all Spotfire products is available on the Spotfire Documentation page. This page takes you directly to the latest version of each document.

To see documents for a specific Spotfire product or version, click the link of the product under 'Other versions', and on the product page, choose your version from the top right selector.

#### **Release Version Support**

Some release versions of Spotfire products are designated as long-term support (LTS) versions. LTS versions are typically supported for up to 36 months from release. Defect corrections will typically be delivered in a new release version and as hotfixes or service packs to one or more LTS versions. See also https://spotfi.re/lts.

#### How to Contact Support for Spotfire Products

You can contact the Support team in the following ways:

- For accessing the Support Knowledge Base and getting personalized content about products you are interested in, visit the support portal at https://spotfi.re/support.
- For creating a Support case, you must have a valid maintenance or support contract with Cloud Software Group, Inc. You also need a user name and password to log in to https://spotfi.re/support. If you do not have a user name, you can request one by clicking **Register** on the website.

#### System Requirements for Spotfire Products

For information about the system requirements for Spotfire products, visit https://spotfi.re/sr.

#### How to join the Spotfire Community

The Spotfire Community is the official channel for Spotfire customers, partners, and employee subject matter experts to share and access their collective experience. The Community offers access to Q&A forums, product wikis, and best practices. It also offers access to extensions, adapters, solution accelerators, and tools that extend and enable customers to gain full value from Spotfire products. In addition, users can submit and vote on feature requests from within the Ideas Portal. For a free registration, go to https://spotfi.re/community.

SOME CLOUD SOFTWARE GROUP, INC. ("CLOUD SG") SOFTWARE AND CLOUD SERVICES EMBED, BUNDLE, OR OTHERWISE INCLUDE OTHER SOFTWARE, INCLUDING OTHER CLOUD SG SOFTWARE (COLLECTIVELY, "INCLUDED SOFTWARE"). USE OF INCLUDED SOFTWARE IS SOLELY TO ENABLE THE FUNCTIONALITY (OR PROVIDE LIMITED ADD-ON FUNCTIONALITY) OF THE LICENSED CLOUD SG SOFTWARE AND/OR CLOUD SERVICES. THE INCLUDED SOFTWARE IS NOT LICENSED TO BE USED OR ACCESSED BY ANY OTHER CLOUD SG SOFTWARE AND/OR CLOUD SERVICES OR FOR ANY OTHER PURPOSE.

USE OF CLOUD SG SOFTWARE AND CLOUD SERVICES IS SUBJECT TO THE TERMS AND CONDITIONS OF AN AGREEMENT FOUND IN EITHER A SEPARATELY EXECUTED AGREEMENT, OR, IF THERE IS NO SUCH SEPARATE AGREEMENT, THE CLICKWRAP END USER AGREEMENT WHICH IS DISPLAYED WHEN ACCESSING, DOWNLOADING, OR INSTALLING THE SOFTWARE OR CLOUD SERVICES (AND WHICH IS DUPLICATED IN THE LICENSE FILE) OR IF THERE IS NO SUCH LICENSE AGREEMENT OR CLICKWRAP END USER AGREEMENT, THE LICENSE(S) LOCATED IN THE "LICENSE" FILE(S) OF THE SOFTWARE. USE OF THIS DOCUMENT IS SUBJECT TO THOSE SAME TERMS AND CONDITIONS, AND YOUR USE HEREOF SHALL CONSTITUTE ACCEPTANCE OF AND AN AGREEMENT TO BE BOUND BY THE SAME.

This document is subject to U.S. and international copyright laws and treaties. No part of this document may be reproduced in any form without the written authorization of Cloud Software Group, Inc.

Spotfire, the Spotfire logo, TERR, and TIBCO are either registered trademarks or trademarks of Cloud Software Group, Inc. in the United States and/or other countries. A list of Cloud SG's trademarks and trademark guidelines is available at https://www.cloud.com/legal.

All other product and company names and marks mentioned in this document are the property of their respective owners and are mentioned for identification purposes only. You acknowledge that all rights to these third party marks are the exclusive property of their respective owners. Please refer to Cloud SG's Third Party Trademark Notices (https://www.cloud.com/legal) for more information.

This document includes fonts that are licensed under the Apache License, Version 2.0, which is available at https://www.apache.org/licenses/LICENSE-2.0 and reprinted in the Addendum below.

Copyright (c) Christian Robertson / Google, Roboto font.

Cloud SG software may be available on multiple operating systems. However, not all operating system platforms for a specific software version are released at the same time. See the "readme" file for the availability of a specific version of Cloud SG software on a specific operating system platform.

THIS DOCUMENT IS PROVIDED "AS IS" WITHOUT WARRANTY OF ANY KIND, EITHER EXPRESS OR IMPLIED, INCLUDING, BUT NOT LIMITED TO, THE IMPLIED WARRANTIES OF MERCHANTABILITY, FITNESS FOR A PARTICULAR PURPOSE, OR NON-INFRINGEMENT.

THIS DOCUMENT COULD INCLUDE TECHNICAL INACCURACIES OR TYPOGRAPHICAL ERRORS. CHANGES ARE PERIODICALLY ADDED TO THE INFORMATION HEREIN; THESE CHANGES WILL BE INCORPORATED IN NEW EDITIONS OF THIS DOCUMENT. CLOUD SG MAY MAKE IMPROVEMENTS AND/OR CHANGES IN THE PRODUCT(S), THE PROGRAM(S), AND/OR THE SERVICES DESCRIBED IN THIS DOCUMENT AT ANY TIME WITHOUT NOTICE.

THE CONTENTS OF THIS DOCUMENT MAY BE MODIFIED AND/OR QUALIFIED, DIRECTLY OR INDIRECTLY, BY OTHER DOCUMENTATION WHICH ACCOMPANIES THIS SOFTWARE, INCLUDING BUT NOT LIMITED TO ANY RELEASE NOTES AND "README" FILES.

This and other products of Cloud SG may be covered by registered patents. For details, please refer to the Virtual Patent Marking document located at https://www.tibco.com/patents.

Copyright © 1994-2024 Cloud Software Group, Inc. All Rights Reserved.

#### Addendum to Legal and Third-Party Notices

Apache License Version 2.0, January 2004 http://www.apache.org/licenses/

TERMS AND CONDITIONS FOR USE, REPRODUCTION, AND DISTRIBUTION

1. Definitions.

"License" shall mean the terms and conditions for use, reproduction, and distribution as defined by Sections 1 through 9 of this document.

"Licensor" shall mean the copyright owner or entity authorized by the copyright owner that is granting the License.

"Legal Entity" shall mean the union of the acting entity and all other entities that control, are controlled by, or are under common control with that entity. For the purposes of this definition, "control" means (i) the power, direct or indirect, to cause the direction or management of such entity, whether by contract or otherwise, or (ii) ownership of fifty percent (50%) or more of the outstanding shares, or (iii) beneficial ownership of such entity.

"You" (or "Your") shall mean an individual or Legal Entity exercising permissions granted by this License.

"Source" form shall mean the preferred form for making modifications, including but not limited to software source code, documentation source, and configuration files.

"Object" form shall mean any form resulting from mechanical transformation or translation of a Source form, including but not limited to compiled object code, generated documentation, and conversions to other media types.

"Work" shall mean the work of authorship, whether in Source or Object form, made available under the License, as indicated by a copyright notice that is included in or attached to the work (an example is provided in the Appendix below).

"Derivative Works" shall mean any work, whether in Source or Object form, that is based on (or derived from) the Work and for which the editorial revisions, annotations, elaborations, or other modifications represent, as a whole, an original work of authorship. For the purposes

of this License, Derivative Works shall not include works that remain separable from, or merely link (or bind by name) to the interfaces of, the Work and Derivative Works thereof.

"Contribution" shall mean any work of authorship, including the original version of the Work and any modifications or additions to that Work or Derivative Works thereof, that is intentionally submitted to Licensor for inclusion in the Work by the copyright owner or by an individual or Legal Entity authorized to submit on behalf of the copyright owner. For the purposes of this definition, "submitted" means any form of electronic, verbal, or written communication sent to the Licensor or its representatives, including but not limited to communication on electronic mailing lists, source code control

systems,

and issue tracking systems that are managed by, or on behalf of, the Licensor for the purpose of discussing and improving the Work, but excluding communication that is conspicuously marked or otherwise designated in writing by the copyright owner as "Not a Contribution." "Contributor" shall mean Licensor and any individual or Legal Entity on behalf of whom a Contribution has been received by Licensor and subsequently incorporated within the Work.

- 2. Grant of Copyright License. Subject to the terms and conditions of this License, each Contributor hereby grants to You a perpetual, worldwide, non-exclusive, no-charge, royalty-free, irrevocable copyright license to reproduce, prepare Derivative Works of, publicly display, publicly perform, sublicense, and distribute the Work and such Derivative Works in Source or Object form.
- 3. Grant of Patent License. Subject to the terms and conditions of this License, each Contributor hereby grants to You a perpetual, worldwide, non-exclusive, no-charge, royalty-free, irrevocable (except as stated in this section) patent license to make, have made, use, offer to sell, sell, import, and otherwise transfer the Work, where such license applies only to those patent claims licensable by such Contributor that are necessarily infringed by their Contribution(s) alone or by combination of their Contribution(s) with the Work to which such Contribution(s) was submitted. If You institute patent litigation against any entity (including a cross-claim or counterclaim in a lawsuit) alleging that the Work or a Contribution incorporated within the Work constitutes direct or contributory patent infringement, then any patent licenses granted to You under this License for that Work shall terminate as of the date such litigation is filed.
- 4. Redistribution. You may reproduce and distribute copies of the Work or Derivative Works thereof in any medium, with or without modifications, and in Source or Object form, provided that You meet the following conditions:
  - (a) You must give any other recipients of the Work or Derivative Works a copy of this License; and
  - (b) You must cause any modified files to carry prominent notices stating that You changed the files; and
  - (c) You must retain, in the Source form of any Derivative Works that You distribute, all copyright, patent, trademark, and attribution notices from the Source form of the Work, excluding those notices that do not pertain to any part of the Derivative Works; and
  - (d) If the Work includes a "NOTICE" text file as part of its distribution, then any Derivative Works that You distribute must include a readable copy of the attribution notices contained within such NOTICE file, excluding those notices that do not pertain to any part of the Derivative Works, in at least one of the following places: within a NOTICE text file distributed as part of the Derivative Works; within the Source form or documentation, if provided along with the Derivative Works; or, within a display generated by the Derivative Works, if and wherever such third-party notices normally appear. The contents of the NOTICE file are for informational purposes only and do not modify the License. You may add Your own attribution notices within Derivative Works that You distribute, alongside or as an addendum to the NOTICE text from the Work, provided that such additional attribution notices cannot be construed as modifying the License.

You may add Your own copyright statement to Your modifications and may provide additional or different license terms and conditions

for use, reproduction, or distribution of Your modifications, or for any such Derivative Works as a whole, provided Your use, reproduction, and distribution of the Work otherwise complies with the conditions stated in this License.

- 5. Submission of Contributions. Unless You explicitly state otherwise, any Contribution intentionally submitted for inclusion in the Work by You to the Licensor shall be under the terms and conditions of this License, without any additional terms or conditions. Notwithstanding the above, nothing herein shall supersede or modify the terms of any separate license agreement you may have executed with Licensor regarding such Contributions.
- 6. Trademarks. This License does not grant permission to use the trade names, trademarks, service marks, or product names of the Licensor, except as required for reasonable and customary use in describing the origin of the Work and reproducing the content of the NOTICE file.
- 7. Disclaimer of Warranty. Unless required by applicable law or agreed to in writing, Licensor provides the Work (and each Contributor provides its Contributions) on an "AS IS" BASIS, WITHOUT WARRANTIES OR CONDITIONS OF ANY KIND, either express or implied, including, without limitation, any warranties or conditions of TITLE, NON-INFRINGEMENT, MERCHANTABILITY, or FITNESS FOR A PARTICULAR PURPOSE. You are solely responsible for determining the appropriateness of using or redistributing the Work and assume any risks associated with Your exercise of permissions under this License.
- 8. Limitation of Liability. In no event and under no legal theory, whether in tort (including negligence), contract, or otherwise, unless required by applicable law (such as deliberate and grossly negligent acts) or agreed to in writing, shall any Contributor be liable to You for damages, including any direct, indirect, special, incidental, or consequential damages of any character arising as a result of this License or out of the use or inability to use the Work (including but not limited to damages for loss of goodwill, work stoppage, computer failure or malfunction, or any and all other commercial damages or losses), even if such Contributor has been advised of the possibility of such damages.
- 9. Accepting Warranty or Additional Liability. While redistributing the Work or Derivative Works thereof, You may choose to offer, and charge a fee for, acceptance of support, warranty, indemnity, or other liability obligations and/or rights consistent with this License. However, in accepting such obligations, You may act only on Your own behalf and on Your sole responsibility, not on behalf of any other Contributor, and only if You agree to indemnify, defend, and hold each Contributor harmless for any liability incurred by, or claims asserted against, such Contributor by reason of your accepting any such warranty or additional liability.

END OF TERMS AND CONDITIONS